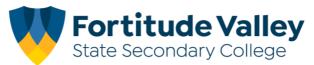

## **Linking your FVSSC Student Card to Flexischools**

## Before you begin

You will require an active Flexischools account to successfully link your child's student card. Refer to the <u>Flexischool's Getting Started Guide</u> for more information.

**Step 1.** Login to your Flexischools account via the website www.flexischools.com.au or App

**Step 2.** Select "students" from the menu

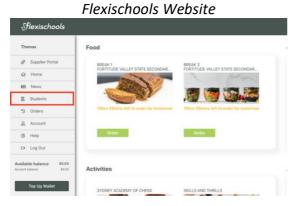

Flexischools App

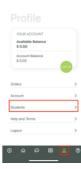

Step 3. Select your "Student's Name" or Add a Student if not listed.

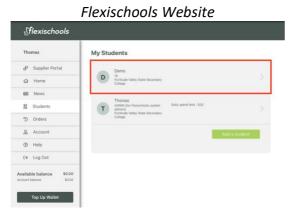

Flexischools App

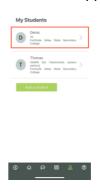

Step 4. Select the edit button. "Pencil Icon"

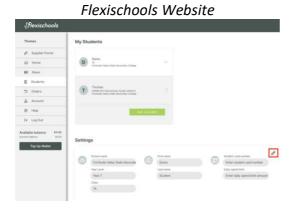

Flexischools App

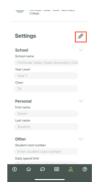

**Step 5.** Locate your child's "student card number" and enter the number into the relevant field.

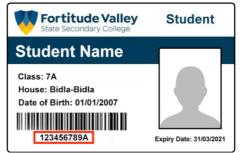

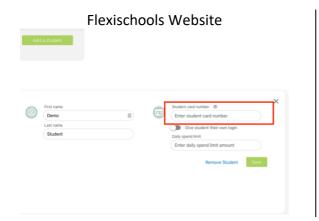

Flexischools App

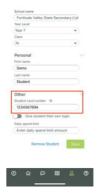

Step 6. (Optional) Set a daily spend limit e.g \$15.00

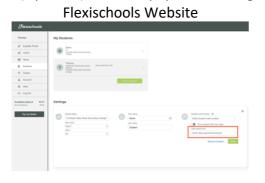

Flexschools App

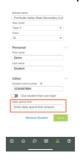

Step 7. Select "Save"

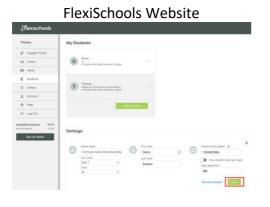

Flexishcools App

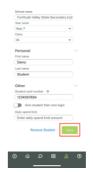

Your student card has now been successfully linked, refer to the <u>Flexischools Support Page</u> for more information on managing your account.